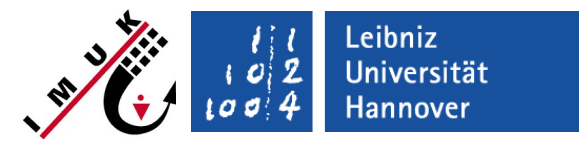

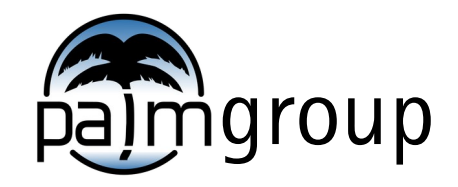

Institute of Meteorology and Climatology, Leibniz Universität Hannover

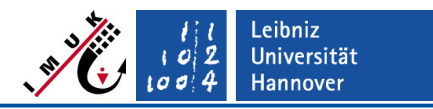

# **Overview**

- By default, PALM runs are started via linux shell command line: palmrun -r example\_cbl -a "d3#" […]
- Graphical user interface for palmrun can be used for simplified usage: palmrungui
- palmrungui is automatically installed with palm (it requires additional packages: pyqt5, python3, see installation):
	- pip install pyqt5
	- sudo apt-get install python3-pyqt5

...

 Start palmrungui from any place via the shell (it might be required to install xterm):

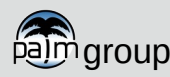

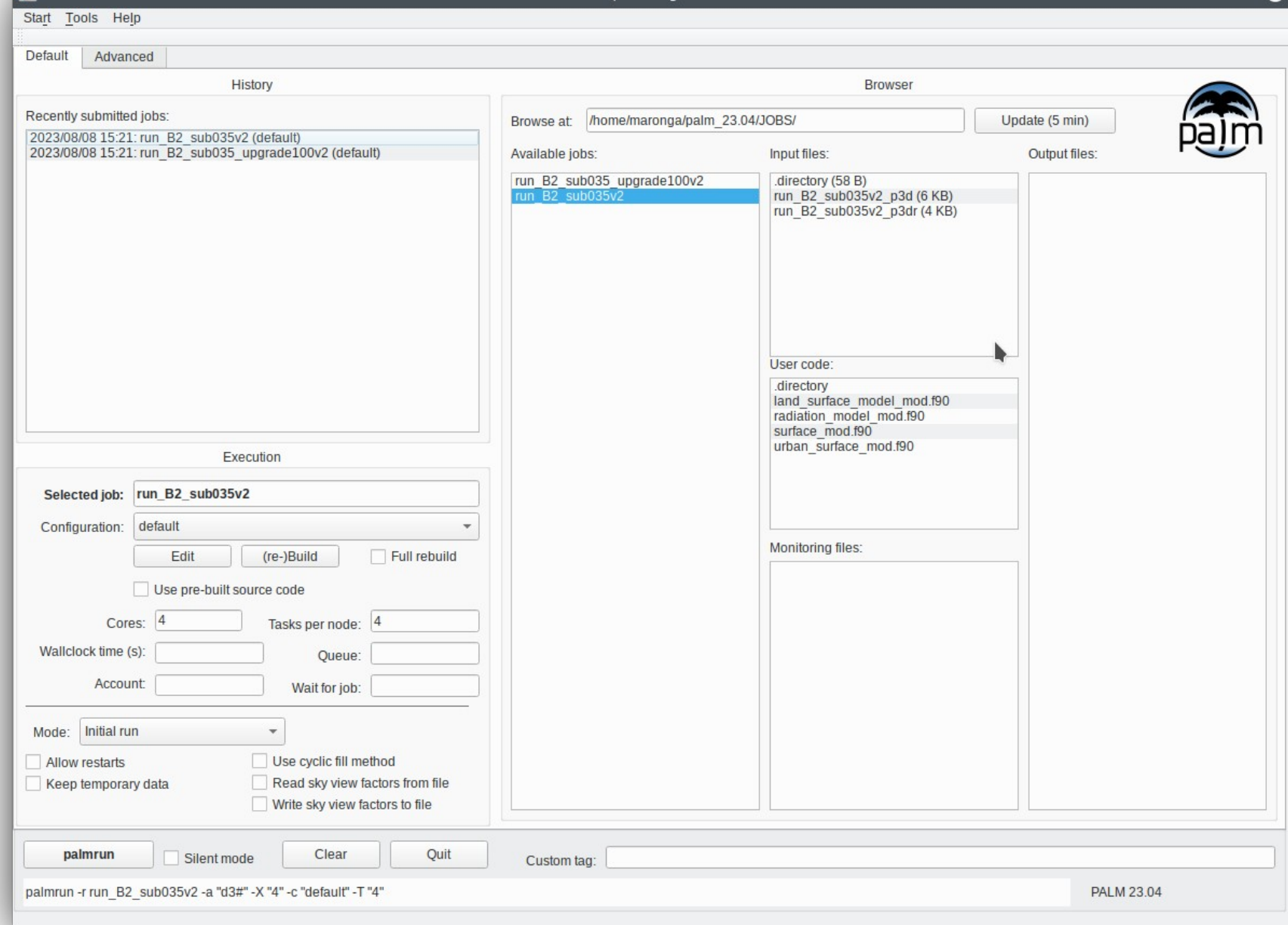

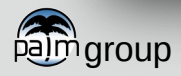

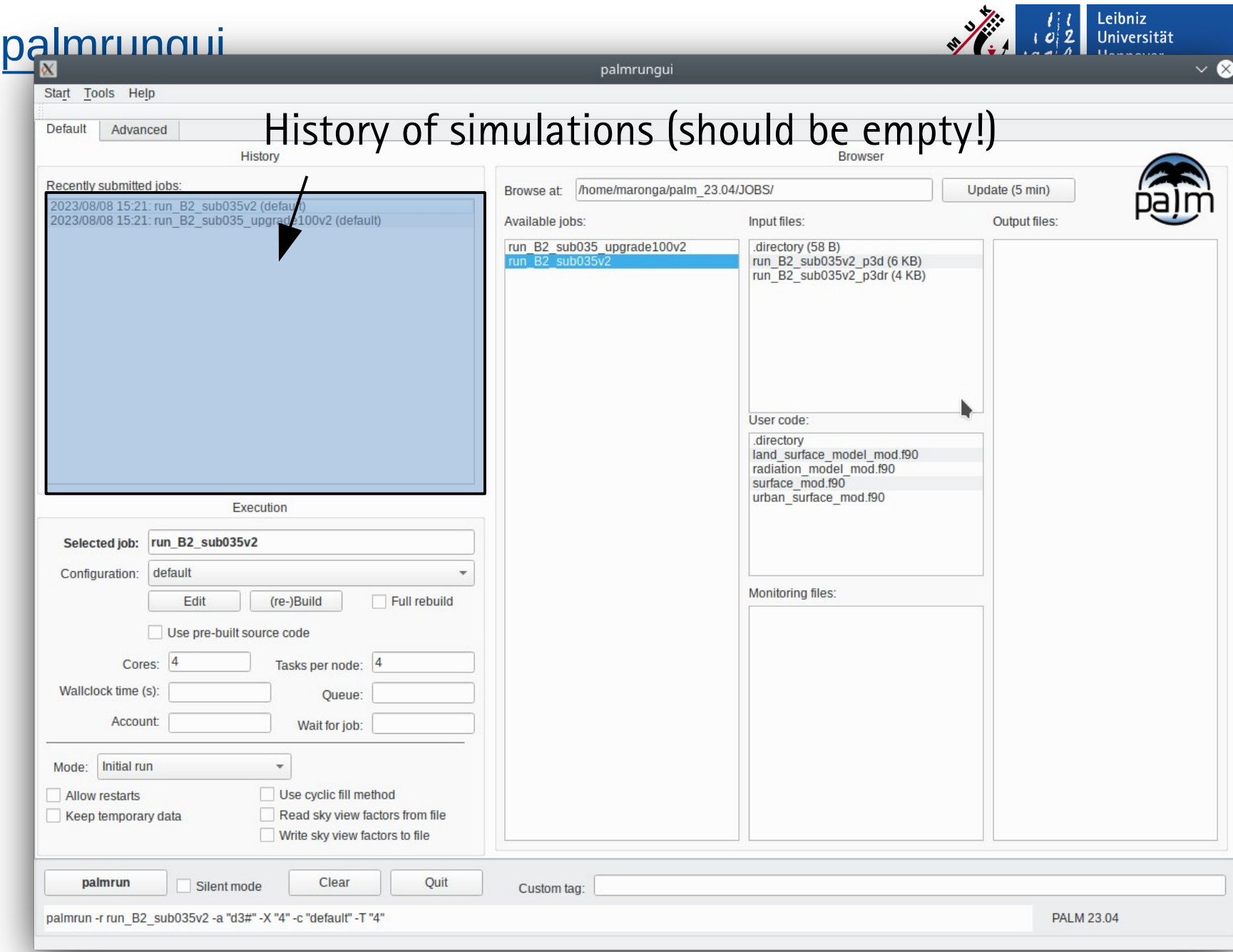

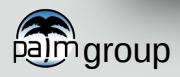

 $\left| \frac{1}{2} \right|$   $\left| \frac{1}{2} \right|$   $\left| \frac{1}{2} \right|$ 

#### Available PALM setups

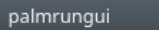

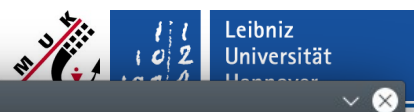

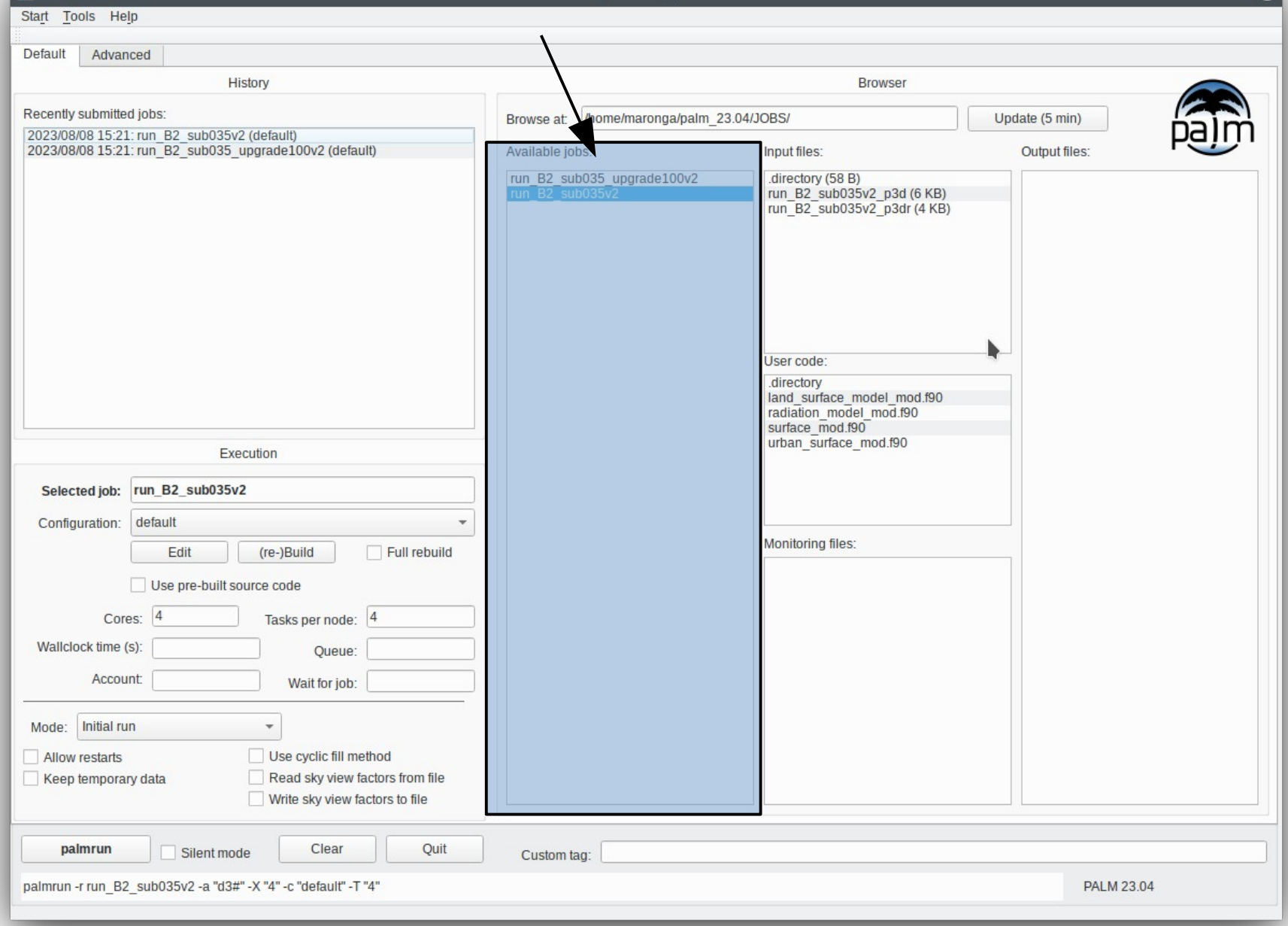

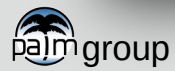

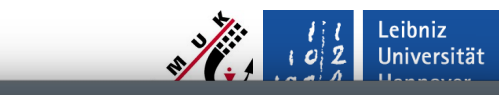

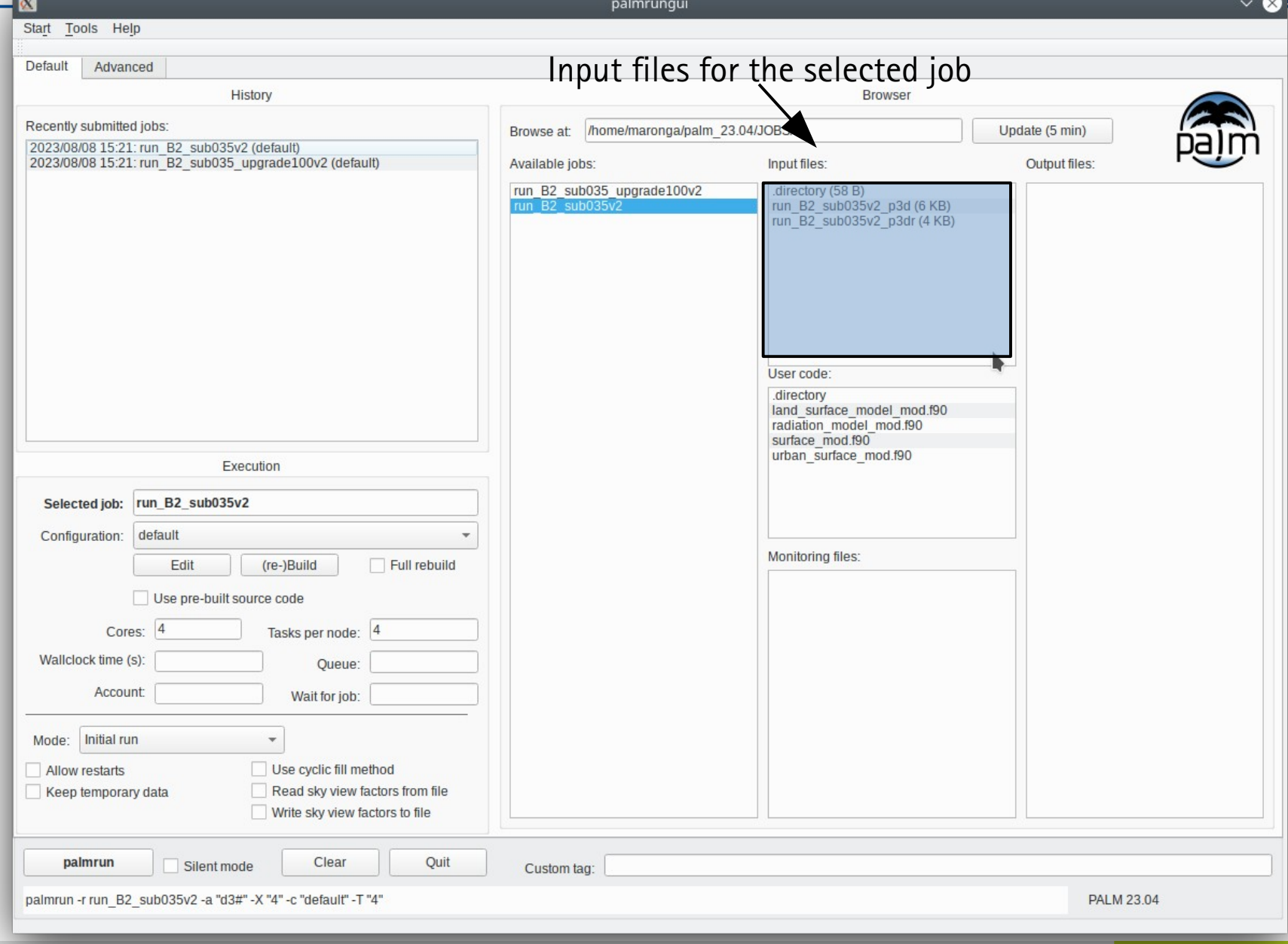

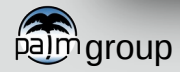

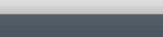

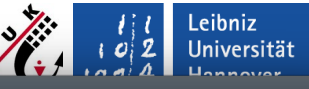

 $\circledcirc$ 

Start Tools Help User code for the selected job Default Advanced History Recently submitted jobs: /home/maronga/palm 23.04/JOBS/ Update (5 min) Browse at: 2023/08/08 15:21: run B2 sub035v2 (default) 2023/08/08 15:21: run B2 sub035 upgrade100v2 (default) Available jobs: Input files: Output files: run B2 sub035 upgrade100v2 .directory (58 B)  $run$   $B2$  sub035 run\_B2\_sub035v2\_p3d (6 KB) run B2 sub035v2\_p3dr (4 KB) User code: .directory land\_surface\_model\_mod.f90 radiation model mod.f90 surface mod.f90 urban surface mod.f90 Execution Selected job: run B2 sub035v2 Configuration: default **MONITORING INC.** Edit (re-)Build  $\Box$  Full rebuild Use pre-built source code Cores: 4 Tasks per node: 4 Wallclock time (s): Queue: Account: Wait for job: Mode: Initial run  $\overline{\mathbf{v}}$ Allow restarts Use cyclic fill method Keep temporary data Read sky view factors from file Write sky view factors to file palmrun Clear Quit Silent mode Custom tag: palmrun -r run B2 sub035v2 -a "d3#" -X "4" -c "default" -T "4" PALM 23.04

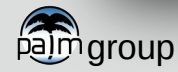

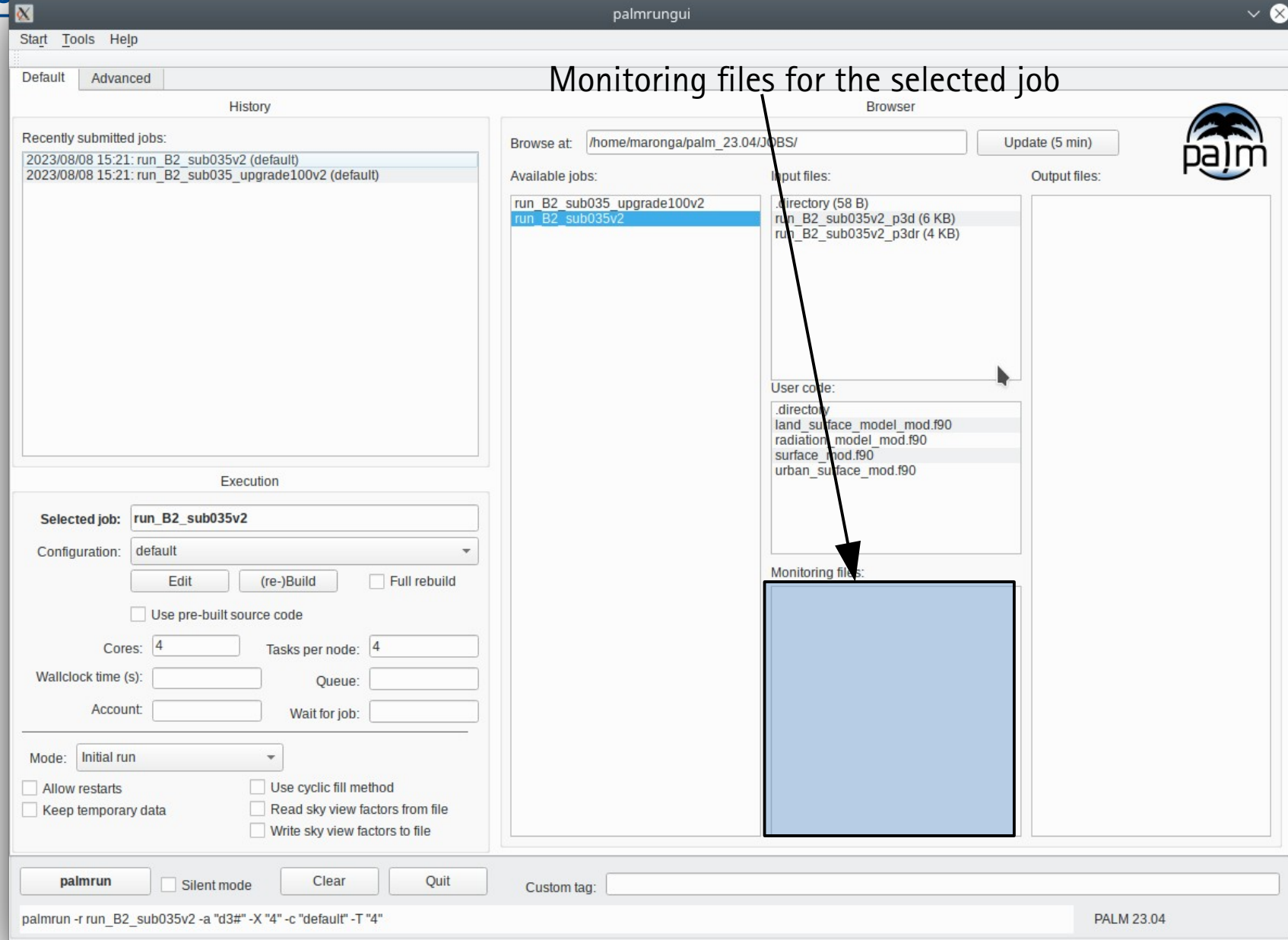

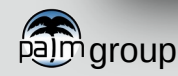

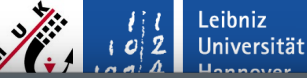

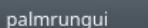

Leibniz  $\left| \right\rangle$   $\left| \right\rangle$  Universität

 $\infty$ 

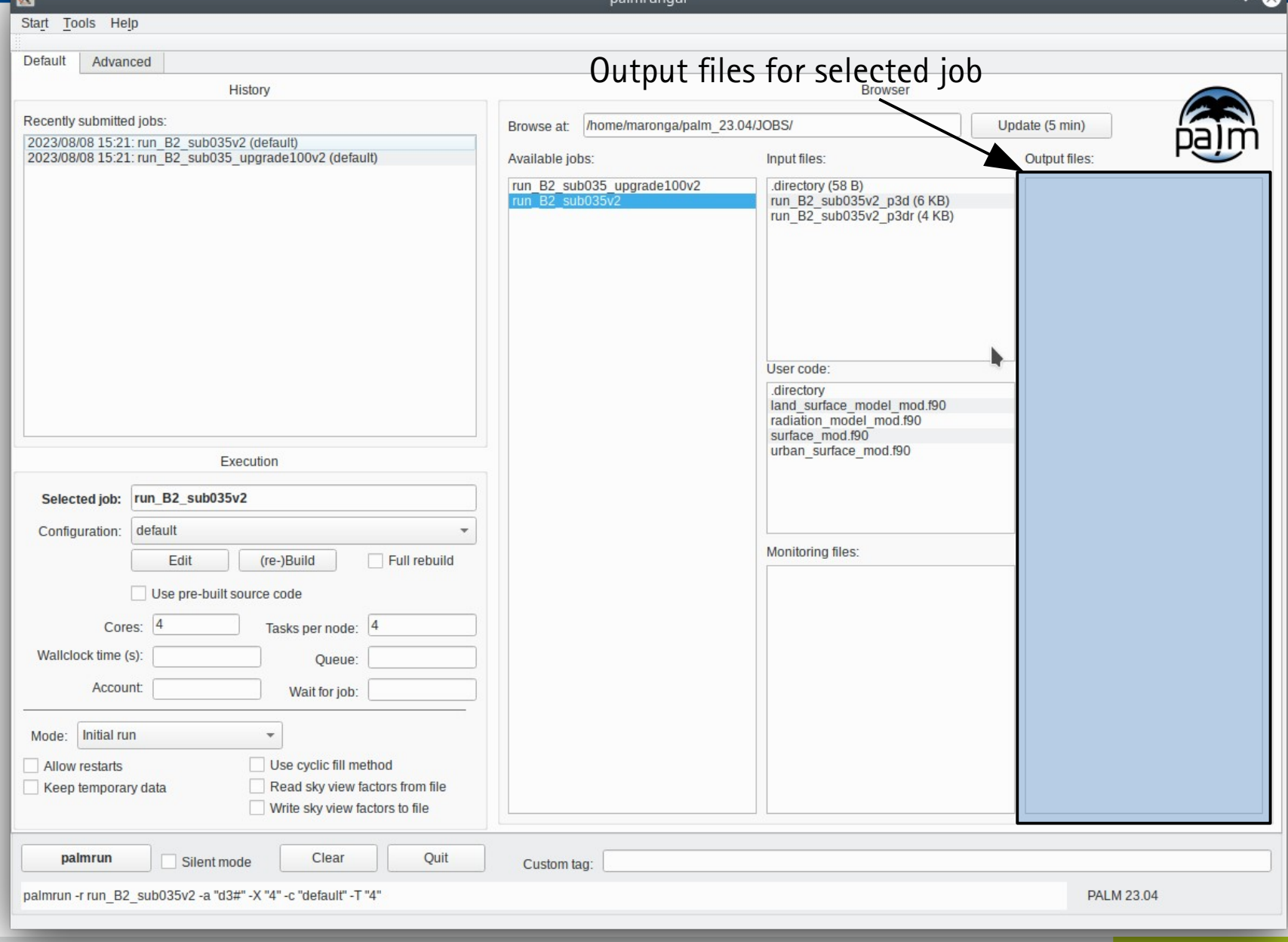

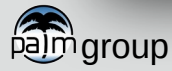

palmrungui

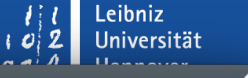

Start Tools Help Use context dialog to create new / copy jobsDefault Advanced History **Browser** Recently submitted jobs: Browse at: ne/maronga/palm\_23.04/JOBS/ Update (5 min) 2023/08/08 15:21: run B2 sub035v2 (default) 2023/08/08 15:21: run\_B2\_sub035\_upgrade100v2 (default) Available jobs Input files: Output files: directory (58 B) run\_B2\_sub035v2\_p3d (6 KB) run B2 sub035v2 p3dr (4 KB) User code: directory land surface model mod.f90 radiation model mod.f90 surface mod.f90 urban surface mod.f90 Execution Selected job: run\_B2\_sub035v2 default Configuration: Monitoring files: Edit (re-)Build  $\Box$  Full rebuild Use pre-built source code Cores: 4 Tasks per node: 4 Wallclock time (s): Queue: Account: Wait for job: Mode: Initial run  $\overline{\mathbf{v}}$ Use cyclic fill method Allow restarts Keep temporary data Read sky view factors from file Write sky view factors to file Quit palmrun Silent mode Clear Custom tag: palmrun -r run B2 sub035v2 -a "d3#" -X "4" -c "default" -T "4" PALM 23.04

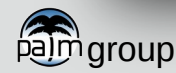

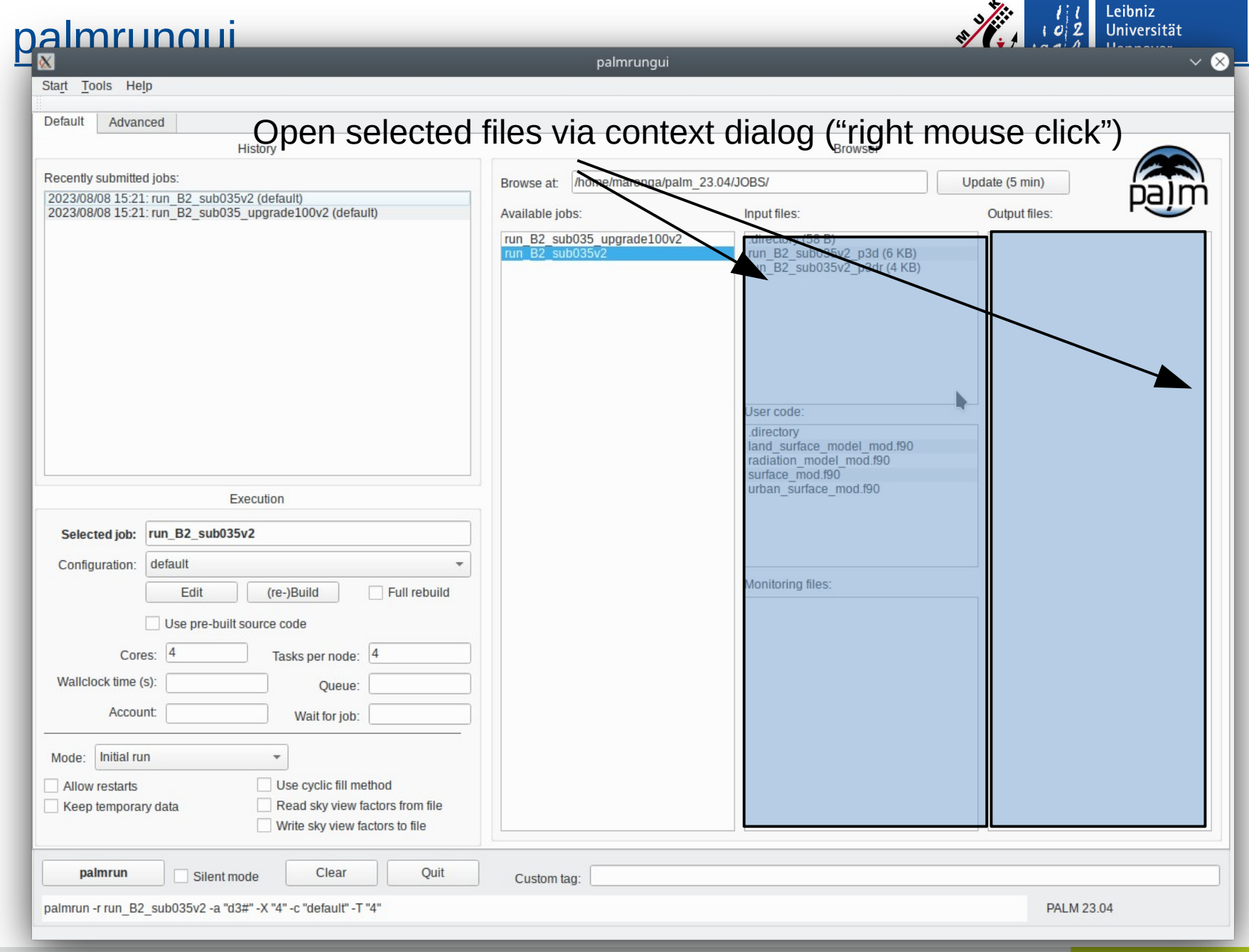

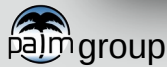

palmrungui

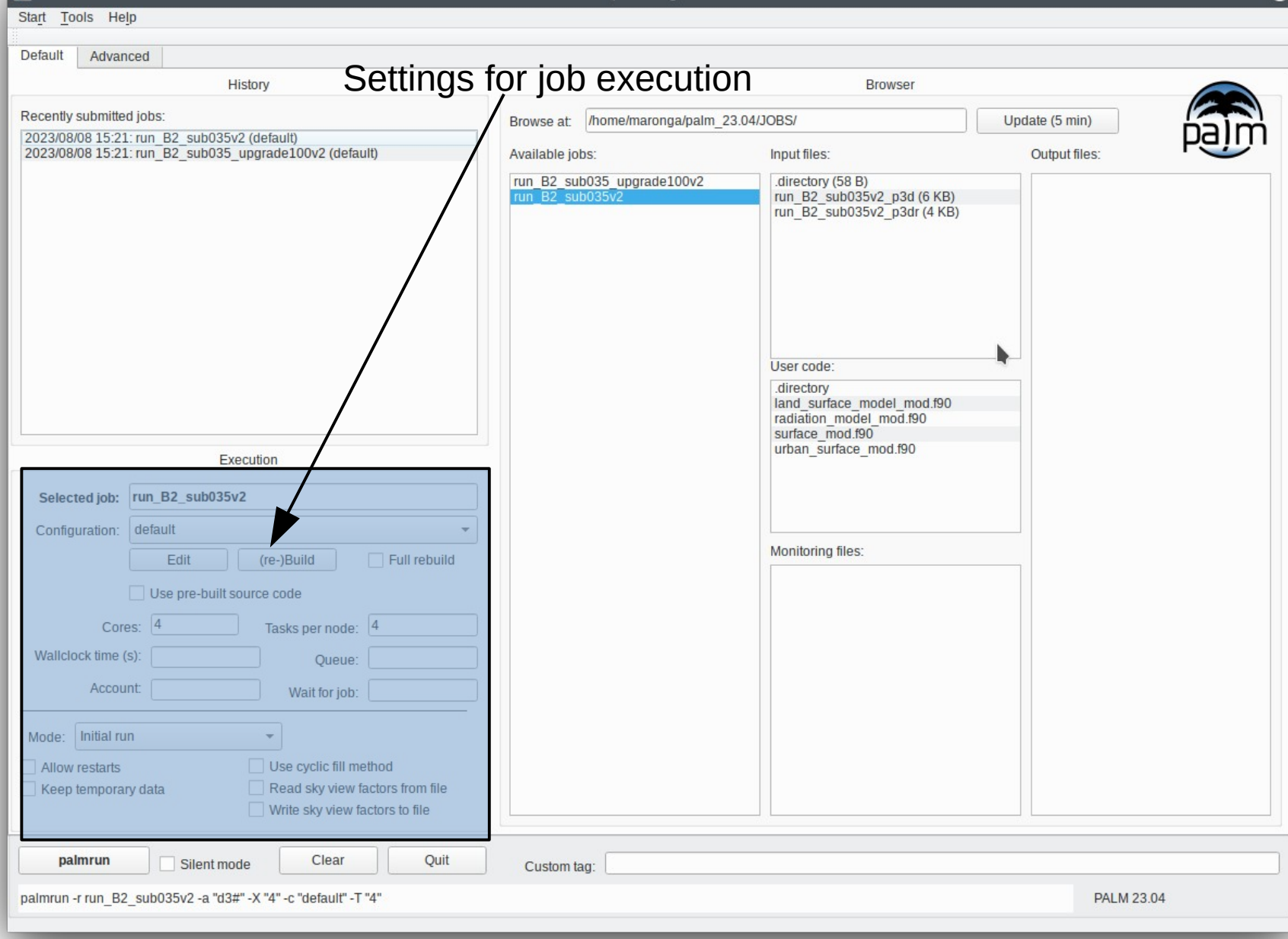

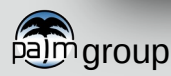

Leibniz  $\mathbf{2}$  Universität

Ι×

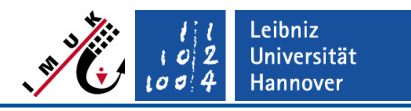

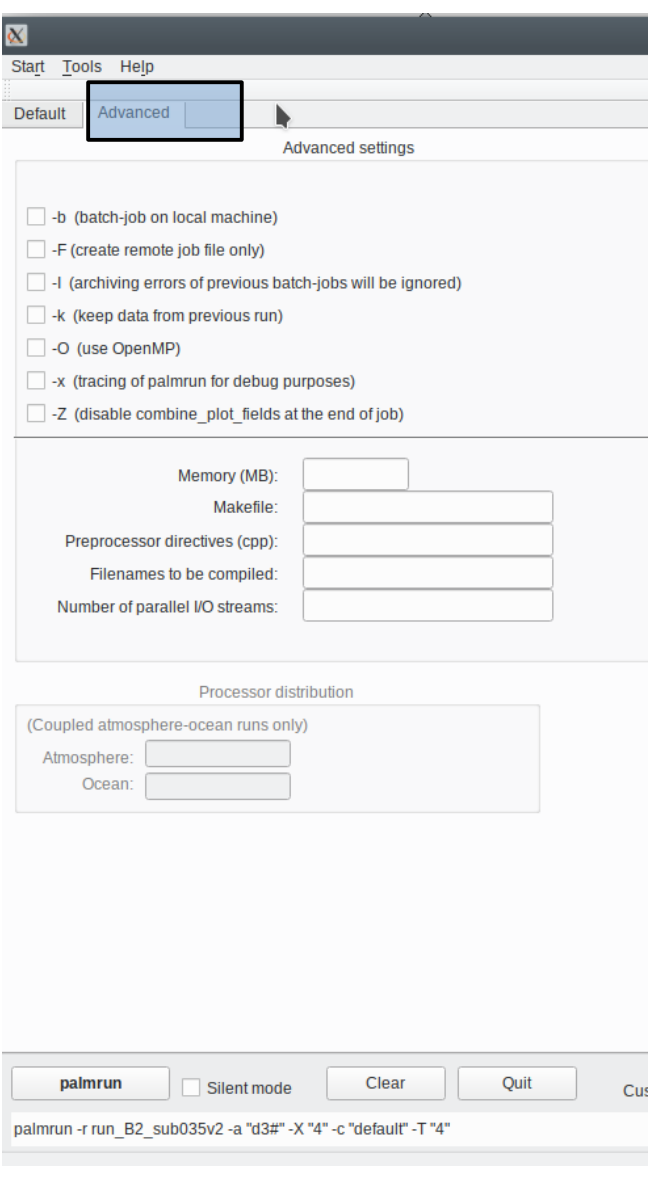

 Advanced setting: be sure what you are doing… see palmrun ?

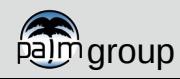

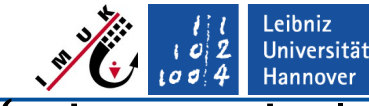

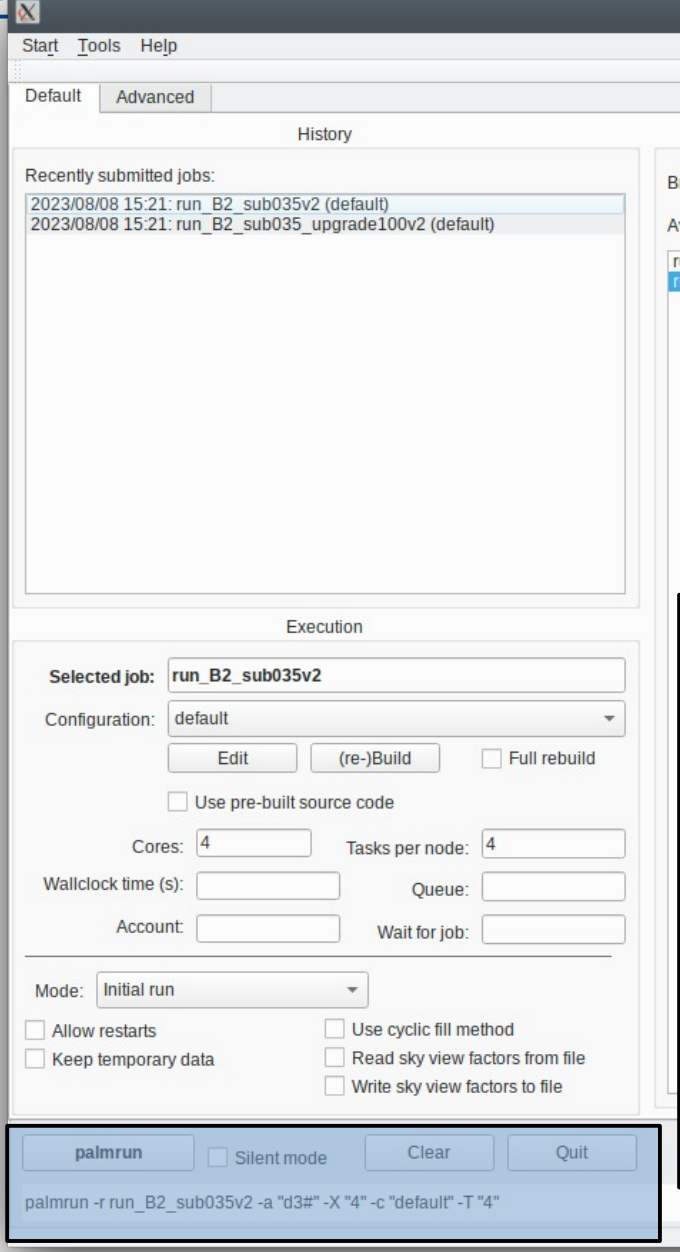

- Execute PALM  $(=$  interactively or send job to queuing system) via button **palmrun**
- $\blacksquare$  The bottom line shows the palmrun command. You could also directly execute this command in the shell!
- palmrun will be executed in seperate window (xterm):

```
 … 
 *** creating executable and other sources for 
the remote host
   *** nothing to compile for this run
   *** executable and other sources created
 *** submit the job
 --> palmrun finished
--> Press enter to continue...
```
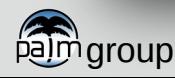

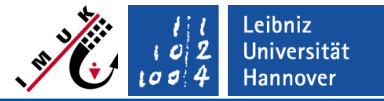

 $\vee$   $\otimes$  $\overline{\alpha}$ palmrungui Start Tools Help Wait for results in output file list… **Default** Advanced **History Browser** Recently submitted jobs: Browse at: /home/maronga/palm 23.04/JOBS/ Update (5 min) 2023/08/08 15:33: example cbl (default) 2023/08/08 15:21: run B2 sub035v2 (default) Available jobs: Input files: ut files: 2023/08/08 15:21: run\_B2\_sub035\_upgrade100v2 (default) example cbl p3d (4 KB) example cbl av xz.000.nc (9 KB) example cbl run B2 sub035 upgrade100v2 example cbl pr.000.nc (7 KB) run B2 sub035v2 example cbl ts.000.nc (16 KB) example cbl xy.000.nc (53 KB) example cbl xz.000.nc (29 KB) User code: Execution Selected job: example cbl default Configuration: Monitoring files: Edit (re-)Build  $\Box$  Full rebuild example cbl cpu.000 (3 KB) example cbl header.000 (7 KB) Use pre-built source code example cbl parin.000 (4 KB) example cbl rc.000 (31 KB) Cores:  $\overline{A}$ Tasks per node: 4 example cbl rc.001 (31 KB) example cbl stdout.000 (10 KB) Wallclock time (s): Queue: Account: Wait for job: Mode: Initial run  $\overline{\phantom{a}}$ Allow restarts Use cyclic fill method Keep temporary data Read sky view factors from file Write sky view factors to file palmrun Clear Quit Silent mode Custom tag:

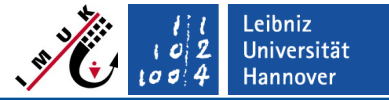

 $\vee$   $\otimes$ palmrungui  $\propto$ Start Tools Help Open files, e.g. via ncview **Default** Advanced **History Browser** Recently submitted jobs: Browse at: /home/maronga/palm 23.04/JOBS/ Update (5 min) 2023/08/08 15:33: example cbl (default) 2023/08/08 15:21: run B2 sub035v2 (default) Available jobs: Input files: ut files: 2023/08/08 15:21: run\_B2\_sub035\_upgrade100v2 (default) example cbl example cbl av xz.000.nc (9 KB) example cbl p3d (4 KB) run B2 sub035 upgrade100v2 example cbl pr.000.nc (7 KB) run B2 sub035v2 example cbl ts.000.nc (16 KB) example cbl xy.000.nc (53 KB) example cbl xz.000.nc (29 KB) User code: Execution Selected job: example cbl default Configuration: Monitoring files: Edit (re-)Build  $\Box$  Full rebuild example cbl cpu.000 (3 KB) example cbl header.000 (7 KB) Use pre-built source code example cbl parin.000 (4 KB) example cbl rc.000 (31 KB) Cores:  $\overline{A}$ Tasks per node: 4 example cbl rc.001 (31 KB) example cbl stdout.000 (10 KB) Wallclock time (s): Queue: Account: Wait for job: Mode: Initial run  $\overline{\phantom{a}}$ Allow restarts Use cyclic fill method Keep temporary data Read sky view factors from file Write sky view factors to file palmrun Clear Quit Silent mode Custom tag:

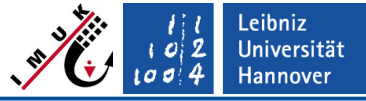

 $\vee$   $\otimes$  $\propto$ palmrungui Start Tools Help Check monitoring files**Default** Advanced **History Browser** Recently submitted jobs: Browse at: //home/maronga/palm 23.04/JOBS/ Update (5 min) 2023/08/08 15:33: example cbl (default) 2023/08/08 15:21: run B2 sub035v2 (default) Available jobs: Input files Output files: 2023/08/08 15:21: run B2 sub035 upgrade100v2 (default) example cbl p3d (4 KB) example cbl av xz.000.nc (9 KB) example cbl example cbl pr.000.nc (7 KB) run B2 sub035 upgrade100v2 run B2 sub035v2 example cbl ts.000.nc (16 KB) example cbl xy.000.nc (53 KB) example cbl xz.000.nc (29 KB) User code: Execution Selected job: example cbl default Configuration: Monitoring files: Edit (re-)Build  $\Box$  Full rebuild example cbl cpu.000 (3 KB) example cbl header.000 (7 KB) Use pre-built source code example cbl parin.000 (4 KB) example cbl rc.000 (31 KB) Cores:  $\overline{A}$ Tasks per node: 4 example cbl rc.001 (31 KB) example cbl stdout.000 (10 KB) Wallclock time (s): Queue: Account: Wait for job: Mode: Initial run  $\overline{\phantom{a}}$ Allow restarts Use cyclic fill method Keep temporary data Read sky view factors from file Write sky view factors to file palmrun Clear Quit Silent mode Custom tag: palmrun -r example cbl -a "d3#" -X "4" -c "default" -T "4" **PALM 23.04** 

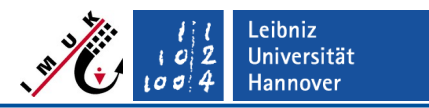

# **Advantages**

- Extremely easy job mangement
- **History of all submitted jobs (inculding failed ones)**
- You can save a default configuration
- **Quick overview of all related files for a job**
- Works well for local and remote job submission
- Recommended during testing phase

# **Limitations**

- Output files will only be displayed if you run PALM locally or if you transfer data (automatically) to your local JOBS/OUTPUT directory (check .palm.iofiles configuration)
- **Remote job chains do not work properly at the moment** 
	- $\rightarrow$  Call of palmrungui might be required on compute host

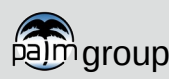